## **Boletim Técnico**

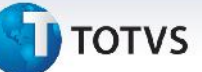

## **Melhoria no Processo de Cálculo de Romaneio**

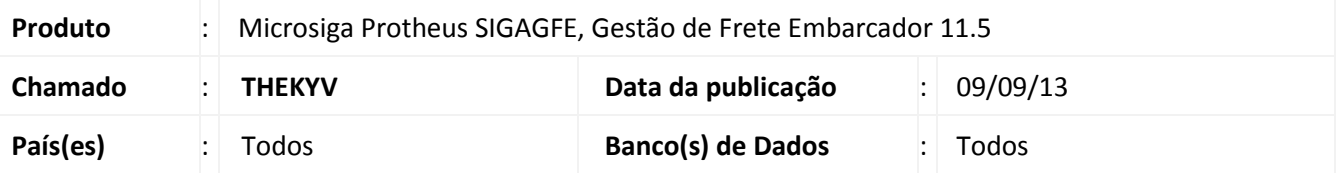

Melhoria na qual foi ajustada a rotina de **Cálculo de Romaneio de carga (GFEA050),** para calcular corretamente os componentes de carga quando a tabela tiver negociações diferenciadas por classificação de frete e os itens do documento de carga estiverem informados com várias classificações de frete.

Para viabilizar essa melhoria, é necessário aplicar o pacote de atualizações (*Patch*) deste chamado.

## **Procedimentos para Utilização**

- 1. Dentro do **Gestão de Frete Embarcador (SIGAGFE),** acesse **Atualizações > Movimentação> Tabelas de Frete > Tabelas de Frete**;
- 2. Inclua uma tabela de frete com duas **Negociações,** com **Classificações de Frete** diferentes;
- 3. Nos **componentes**, deve conter um com o **Frete Unidade**;
- 4. Na Aba **Outros,** o campo **Frete Viagem** de estar como **Sim,** e o **Tipo Valor** como **Maior Tarifa**;
- 5. Acesse **Movimentação > Expedição/Recebimen > Documentos de Carga**;
- 6. **Inclua** um **Documento,** com dois itens e cada item com uma classificação de frete diferente**,** e vincule-os ao mesmo **Romaneio**;
- 7. Acesse **Movimentação > Expedição/Recebimen > Romaneio de Carga**;
- 8. Selecione o Romaneio e **calcule** o mesmo;
- 9. O cálculo deve ser feito com sucesso sem mensagem de erro.

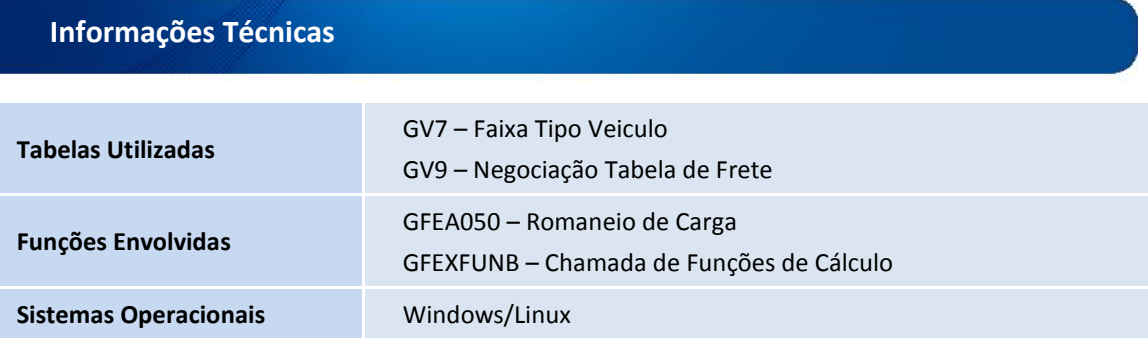

 $\odot$